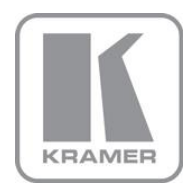

KRAMER ELECTRONICS LTD.

# USER MANUAL

MODEL:

### **VP-435**

Component / UXGA HDMI Scaler

P/N: 2900-000262 Rev 13

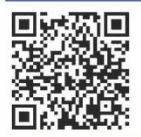

## **VP-435 Quick Start Guide**

This quide helps you install and use your product for the first time. For more detailed information, go to http://www.kramerelectronics.com/support/product\_downloads.asp to download the latest manual or scan the QR code on the left.

## Step 1: Check what's in the box

- $M$  VP-435 Component / **UXGA HDMI** Scaler 1 Power supply (12V DC) 4 Rubber feet
- 1 Quick Start sheet
- Kramer RC-IR3 Infrared Remote Control Transmitter with batteries
- and user manual

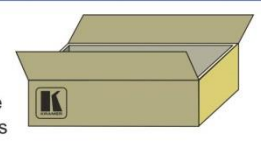

Save the original box and packaging materials in case you need to return your VP-435 for service.

## Step 2: Install the VP-435

Attach the rubber feet and place on a table or mount the VP-435 in a rack (using an optional RK-1 rack mount).

## Step 3: Connect the inputs and outputs

Always switch off the power on each device before connecting it to your VP-435.

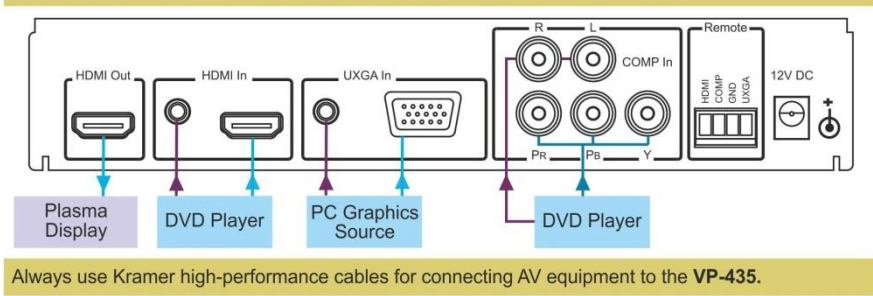

## Step 4: Connect the power

Connect the 12V DC power adapter to the VP-435 and plug the adapter into the mains electricity.

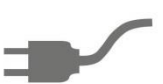

## Step 5: Operate the VP-435

Control the VP-435 using the front panel buttons, the remote contact closure switches or the IR remote control unit.

### **Contents**

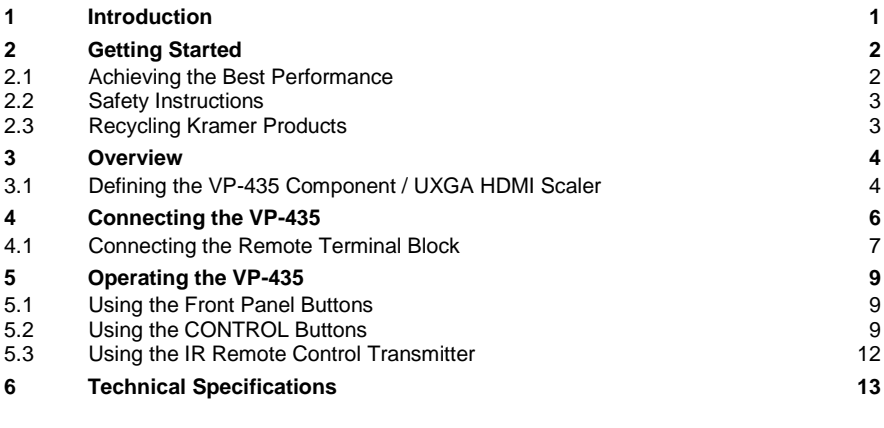

## Figures

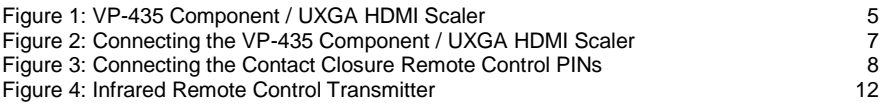

## <span id="page-3-0"></span>**1 Introduction**

Welcome to Kramer Electronics! Since 1981, Kramer Electronics has been providing a world of unique, creative, and affordable solutions to the vast range of problems that confront video, audio, presentation, and broadcasting professionals on a daily basis. In recent years, we have redesigned and upgraded most of our line, making the best even better!

Our 1,000-plus different models now appear in 11 groups that are clearly defined by function: GROUP 1: Distribution Amplifiers; GROUP 2: Switchers and Routers; GROUP 3: Control Systems; GROUP 4: Format/Standards Converters; GROUP 5: Range Extenders and Repeaters; GROUP 6: Specialty AV Products; GROUP 7: Scan Converters and Scalers; GROUP 8: Cables and Connectors; GROUP 9: Room Connectivity; GROUP 10: Accessories and Rack Adapters and GROUP 11: Sierra Products.

Congratulations on purchasing your Kramer **VP-435** *Component / UXGA HDMI Scaler*, which is ideal for the following typical applications:

- Projection systems in conference rooms, boardrooms, hotels and churches
- Home theater up-scaling

## <span id="page-4-0"></span>**2 Getting Started**

We recommend that you:

- Unpack the equipment carefully and save the original box and packaging materials for possible future shipment
- Review the contents of this user manual

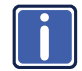

Go to [http://www.kramerelectronics.com/support/product\\_downloads.asp](http://www.kramerelectronics.com/support/product_downloads.asp) to check for up-to-date user manuals, application programs, and to check if firmware upgrades are available (where appropriate).

### <span id="page-4-1"></span>**2.1 Achieving the Best Performance**

To achieve the best performance:

- Use only good quality connection cables (we recommend Kramer highperformance, high-resolution cables) to avoid interference, deterioration in signal quality due to poor matching, and elevated noise levels (often associated with low quality cables)
- Do not secure the cables in tight bundles or roll the slack into tight coils
- Avoid interference from neighboring electrical appliances that may adversely influence signal quality
- Position your Kramer **VP-435** away from moisture, excessive sunlight and dust

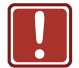

This equipment is to be used only inside a building. It may only be connected to other equipment that is installed inside a building.

### <span id="page-5-0"></span>**2.2 Safety Instructions**

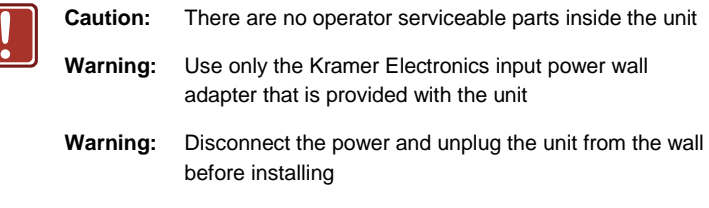

### <span id="page-5-1"></span>**2.3 Recycling Kramer Products**

The Waste Electrical and Electronic Equipment (WEEE) Directive 2002/96/EC aims to reduce the amount of WEEE sent for disposal to landfill or incineration by requiring it to be collected and recycled. To comply with the WEEE Directive, Kramer Electronics has made arrangements with the European Advanced Recycling Network (EARN) and will cover any costs of treatment, recycling and recovery of waste Kramer Electronics branded equipment on arrival at the EARN facility. For details of Kramer's recycling arrangements in your particular country go to our recycling pages at *<http://www.kramerelectronics.com/support/recycling/>*.

## <span id="page-6-0"></span>**3 Overview**

The Kramer **VP-435** is a high-quality component video/UXGA to HDMI scaler. It accepts one of three inputs: either component video (Y, Pb, Pr; Y, Cb, Cr and YUV; compatible with both SD and HD component) on RCA connectors, computer graphics on a 15-pin HD connector, or an HDMI signal, selected via a front panel selector button or via the remote contact closure switch. It scales the video, embeds the audio, and outputs the signal to the HDMI output.

The **VP-435** *Component / UXGA HDMI Scaler*:

- Is HDTV compatible and the resolution can be scaled up to 480p, 576p, 720p, 1080i or 1080p via a front panel selector button Other resolutions can be selected via the OSD menu.
- Has analog audio inputs for the COMP, UXGA and HDMI inputs
- Automatically detects and selects the audio source for the HDMI input. Default selection is HDMI – if this is not present, then the machine uses the audio from the analog input
- Comes with an On-Screen Display (OSD) for easy setup and adjustment, accessible via the IR remote control and via the front-panel buttons
- Has a non-volatile memory that retains the last settings used
- Is housed in a desktop sized enclosure and is 12V DC fed

#### Control your **VP-435**:

- Directly, via the front panel push buttons
- Remotely, from the infrared remote control transmitter
- Remotely, from the REMOTE contact closure switch

#### <span id="page-6-1"></span>**3.1 Defining the VP-435 Component / UXGA HDMI Scaler**

This section defines the **VP-435**.

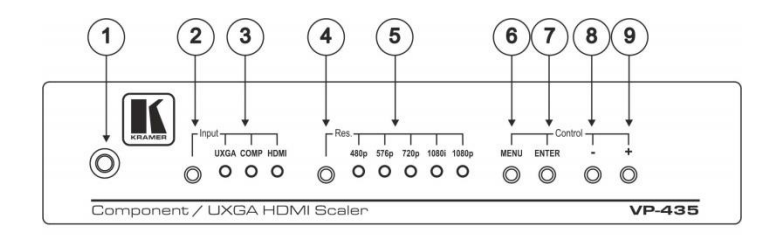

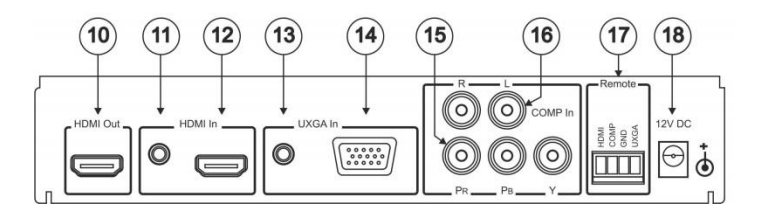

<span id="page-7-0"></span>Figure 1: VP-435 Component / UXGA HDMI Scaler

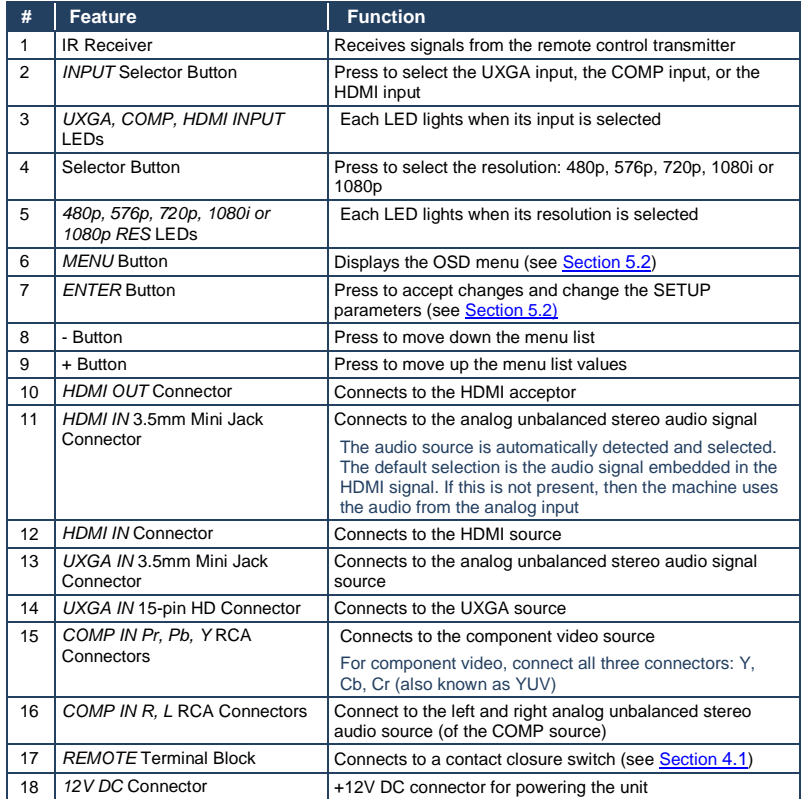

## <span id="page-8-0"></span>**4 Connecting the VP-435**

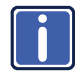

Always switch off the power to each device before connecting it to your **VP-435**. After connecting your **VP-435**, connect its power and then switch on the power to each device.

To connect your **VP-435**, as illustrated in the example in [Figure 2,](#page-9-1) do the following: You do not have to connect all the inputs, connect only those that are required.

- 1. Connect a component video source (for example, a DVD player) to the COMP In Y, Pb, Pr, RCA connectors, and to the COMP In L and R audio RCA connectors.
- 2. Connect a computer graphics source to the UXGA In 15-pin HD connector, and to the UXGA In audio 3.5mm mini jack connector.
- 3. Connect an HDMI source (for example, a DVD player) to the HDMI In connector, and to the HDMI In analog audio 3.5mm mini jack connector**.** Alternatively, you can connect the DVI connector on the DVD player to the HDMI connector on the VP-435 via a DVI-HDMI adapter.
- 4. Connect the HDMI Out connector to an HDMI acceptor (for example, a plasma display).
- 5. Connect the 12V DC power adapter to the power socket and connect the adapter to the mains electricity (not shown i[n Figure 2\)](#page-9-1).

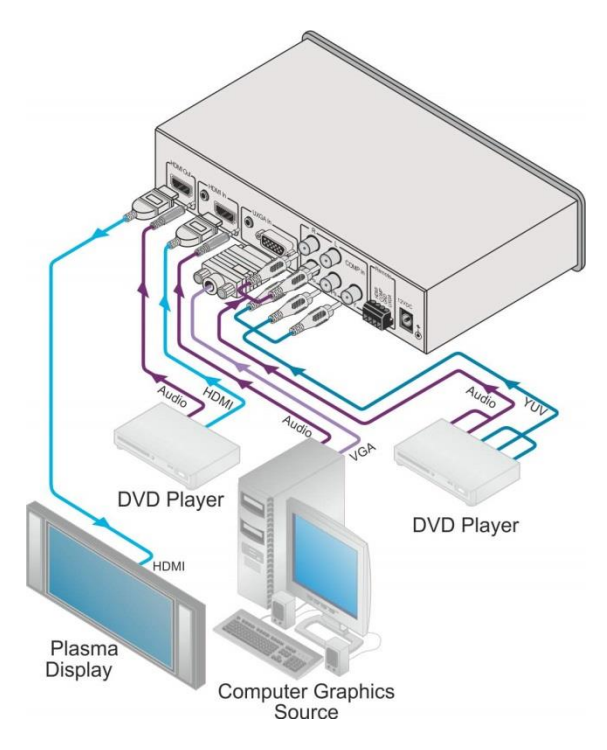

Figure 2: Connecting the VP-435 Component / UXGA HDMI Scaler

### <span id="page-9-1"></span><span id="page-9-0"></span>**4.1 Connecting the Remote Terminal Block**

The contact closure remote control pins operate in a similar way to the Input selector button. Using the contact closure remote control (also known as push-tomake momentary contact) you can select the HDMI, the COMP or the UXGA input. To do so, momentarily connect the required input (HDMI, COMP or UXGA) pin on the REMOTE terminal block connector to the GND (Ground) pin, as **Figure 3** illustrates.

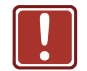

**DO NOT** Connect more than one PIN to the GND PIN at the same time.

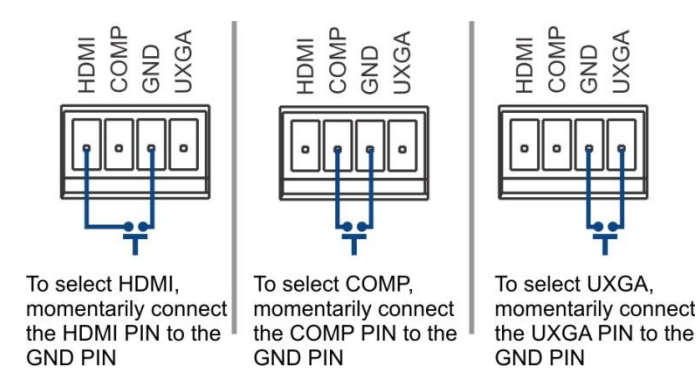

<span id="page-10-0"></span>Figure 3: Connecting the Contact Closure Remote Control PINs

## <span id="page-11-0"></span>**5 Operating the VP-435**

You can operate the **VP-435** directly via the front panel buttons (see Sectio[n 5.1\)](#page-11-1), via the OSD menu (see Sectio[n 5.2\)](#page-11-2), and/or remotely from the infrared remote control transmitter (see Sectio[n 5.3\)](#page-14-0).

### <span id="page-11-1"></span>**5.1 Using the Front Panel Buttons**

Press the **VP-435** front panel buttons to select:

- The required INPUT (UXGA, COMP. or HDMI)
- A desired RESOLUTION (Res.)
- $\bullet$  A control operation, using the MENU, ENTER,  $+$  and  $-$  buttons

### <span id="page-11-2"></span>**5.2 Using the CONTROL Buttons**

The CONTROL buttons let you control the **VP-435** via the OSD menu. Press the:

- MENU button to enter the menu The default timeout is set to 10 seconds.
- ENTER button to accept changes and to change the menu settings (a selected value parameter appears red and when set, changes back to white)
- $+$  and buttons to move through the OSD menu, which is displayed on the video output

On the OSD menu, select EXIT to exit the menu.

### **5.2.1 The MAIN MENU**

This table defines the MAIN MENU features and functions.

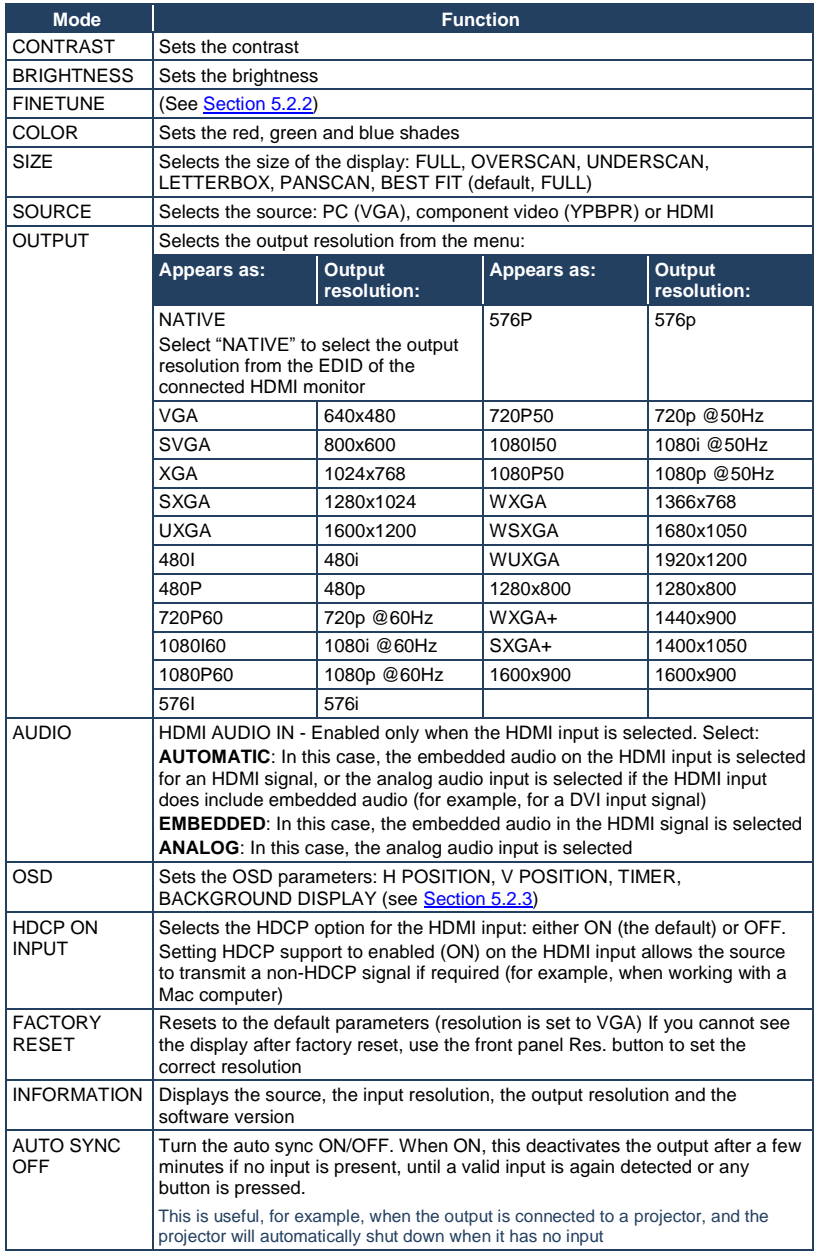

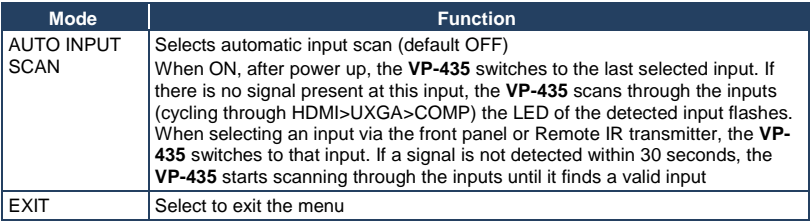

### <span id="page-13-0"></span>**5.2.2 The FINETUNE Menu**

The following defines the Finetune menu.

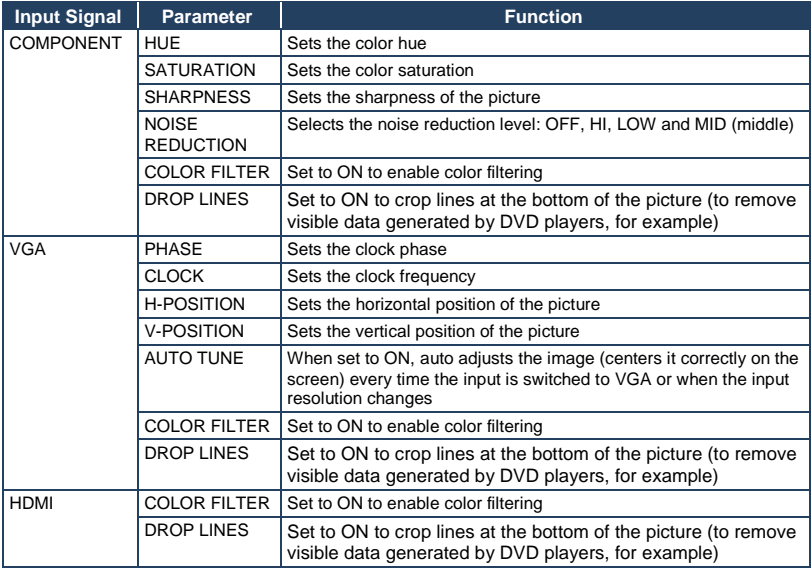

### <span id="page-13-1"></span>**5.2.3 The OSD Menu**

The following defines the OSD menu.

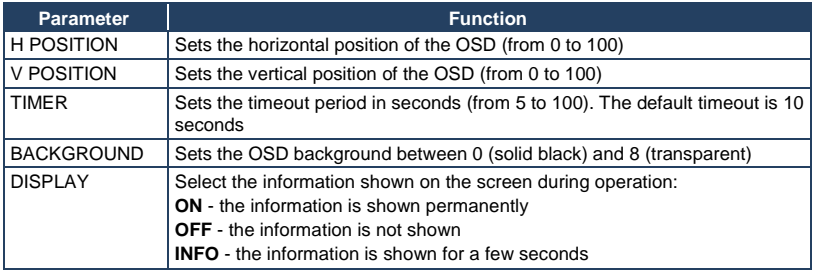

## <span id="page-14-0"></span>**5.3 Using the IR Remote Control Transmitter**

You can control the **VP-435** from the infrared remote control transmitter, a[s Figure](#page-14-1)  [4](#page-14-1) defines:

<span id="page-14-1"></span>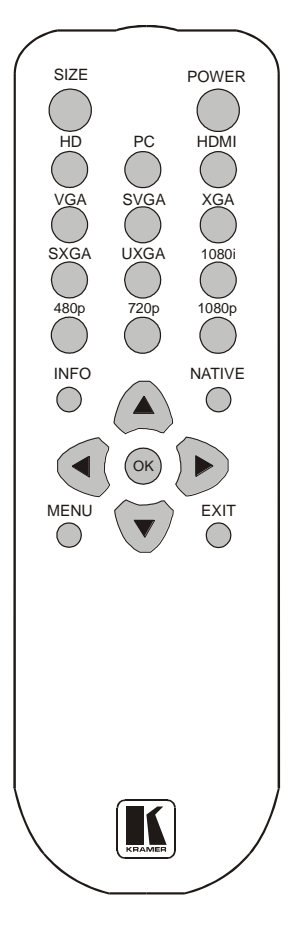

Figure 4: Infrared Remote Control **Transmitter** 

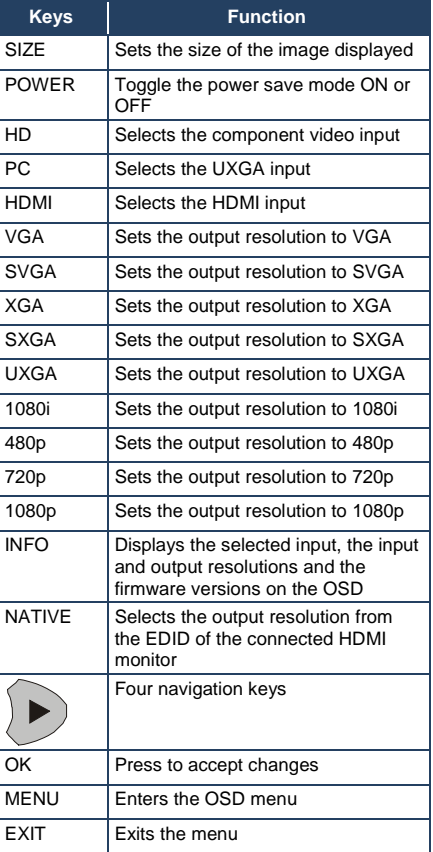

# <span id="page-15-0"></span>**6 Technical Specifications**

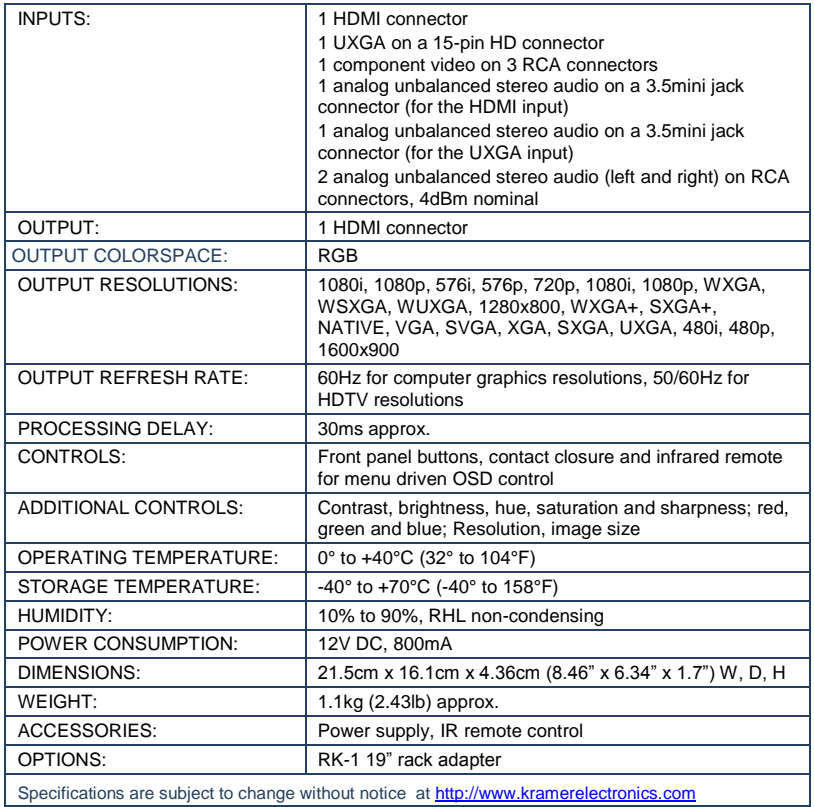

#### **LIMITED WARRANTY**

The warranty obligations of Kramer Electronics for this product are limited to the terms set forth below:

#### What is Covered

This limited warranty covers defects in materials and workmanship in this product

#### What is Not Covered

This limited warranty does not cover any damage, deterioration or malfunction resulting from any alteration, modification, improper or unreasonable use or maintenance, misuse, abuse, accident, neglect, exposure to excess moisture, fre, improper packing and shipping (such claims must be presented to the carrier), lightning, power surges, or other acts of nature. This limited warranty does not cover any damage, deterioration or malfunction resulting from the installation or removal of this product from any installation, any unauthorized tampering with this product, any repairs attempted by anyone unauthorized by Kramer Electronics to make such repairs, or any other cause which does not relate directly to a defect in materials and/or workmanship of this product. This limited warranty does not cover cartons, equipment enclosures, cables or accessories used in conjunction with this product.

Without limiting any other exclusion herein, Kramer Electronics does not warrant that the product covered hereby, including without limitation, the technology and/or integrated circuit(s) included in the product, will not become obsolete or that such items are or will remain compatible with any other product or technology with which the product may be used.

#### **How Long Does this Coverage Last**

Seven years as of this printing; please check our Web site for the most current and accurate warranty information. Who is Covered

Only the original purchaser of this product is covered under this limited warranty. This limited warranty is not transferable to subsequent purchasers or owners of this product.

#### What Kramer Flectronics will do

Kramer Electronics will, at its sole option, provide one of the following three remedies to whatever extent it shall deem necessary to satisfy a proper claim under this limited warranty:

- 1. Elect to repair or facilitate the repair of any defective parts within a reasonable period of time, free of any charge for the necessary parts and labor to complete the repair and restore this product to its proper operating condition. Kramer Electronics will also pay the shipping costs necessary to return this product once the repair is complete.
- 2. Replace this product with a direct replacement or with a similar product deemed by Kramer Electronics to perform substantially the same function as the original product.
- 3. Issue a refund of the original purchase price less depreciation to be determined based on the age of the product at the time remedy is sought under this limited warranty.

#### What Kramer Electronics will not do Under This Limited Warranty

If this product is returned to Kramer Electronics or the authorized dealer from which it was purchased or any other party authorized to repair Kramer Electronics products, this product must be insured during shipment, with the insurance and shipping charges prepaid by you. If this product is returned uninsured, you assume all risks of loss or damage during shipment. Kramer Electronics will not be responsible for any costs related to the removal or re-installation of this product from or into any installation. Kramer Electronics will not be responsible for any costs related to any setting up this product, any adjustment of user controls or any programming required for a specific installation of this product.

#### How to Obtain a Remedy under this Limited Warranty

To obtain a remedy under this limited warranty, you must contact either the authorized Kramer Electronics reseller from whom you purchased this product or the Kramer Electronics office nearest you. For a list of authorized Kramer Electronics resellers and/or<br>Kramer Electronics authorized service providers, please visit our web site at www.kramerelec Electronics office nearest you.

In order to pursue any remedy under this limited warranty, you must possess an original, dated receipt as proof of purchase from an authorized Kramer Electronics reseller. If this product is returned under this limited warranty, a return authorization number, obtained from Kramer Electronics, will be required. You may also be directed to an authorized reseller or a person authorized by Kramer Electronics to repair the product.

If it is decided that this product should be returned directly to Kramer Electronics, this product should be properly packed, preferably in the original carton, for shipping. Cartons not bearing a return authorization number will be refused.

#### Limitation on Liability

THE MAXIMUM LIABILITY OF KRAMER ELECTRONICS UNDER THIS LIMITED WARRANTY SHALL NOT EXCEED THE ACTUAL PURCHASE PRICE PAID FOR THE PRODUCT. TO THE MAXIMUM EXTENT PERMITTED BY LAW, KRAMER ELECTRONICS IS NOT RESPONSIBLE FOR DIRECT, SPECIAL, INCIDENTAL OR CONSEQUENTIAL DAMAGES RESULTING FROM ANY BREACH OF WARRANTY OR CONDITION, OR UNDER ANY OTHER LEGAL THEORY. Some countries, districts or states do not allow the exclusion or limitation of relief, special, incidental, consequential or indirect damages, or the limitation of liability to specified amounts, so the above limitations or exclusions may not apply to you.

Exclusive Remedy<br>TO THE MAXIMUM EXTENT PERMITTED BY LAW, THIS LIMITED WARRANTY AND THE REMEDIES SET FORTH ABOVE ARE EXCLUSIVE AND IN LIEU OF ALL OTHER WARRANTIES, REMEDIES AND CONDITIONS, WHETHER ORAL OR WRITTEN, EXPRESS OR IMPLIED. TO THE MAXIMUM EXTENT PERMITTED BY LAW, KRAMER ELECTRONICS SPECIFICALLY DISCLAIMS ANY AND ALL IMPLIED WARRANTIES, INCLUDING, WITHOUT LIMITATION, WARRANTIES OF MERCHANTABILITY AND FITNESS FOR A PARTICULAR PURPOSE. IF KRAMER ELECTRONICS CANNOT LAWFULLY DISCLAIM OR EXCLUDE IMPLIED WARRANTIES UNDER APPLICABLE LAW, THEN ALL IMPLIED WARRANTIES COVERING THIS PRODUCT, INCLUDING WARRANTIES OF MERCHANTABILITY AND FITNESS FOR A PARTICULAR PURPOSE, SHALL APPLY TO THIS PRODUCT AS PROVIDED UNDER APPICABLE LAW.

IF ANY PRODUCT TO WHICH THIS LIMITED WARRANTY APPLIES IS A "CONSUMER PRODUCT" UNDER THE MAGNUSON-MOSS WARRANTY ACT (15 U.S.C.A. §2301, ET SEQ.) OR OTHER APPICABLE LAW, THE FOREGOING DISCLAIMER OF IMPLIED WARRANTIES SHALL NOT APPLY TO YOU, AND ALL IMPLIED WARRANTIES ON THIS PRODUCT, INCLUDING WARRANTIES OF MERCHANTABILITY AND FITNESS FOR THE PARTICULAR PURPOSE, SHALL APPLY AS PROVIDED UNDER APPLICABLE LAW

#### **Other Conditions**

This limited warranty gives you specific legal rights, and you may have other rights which vary from country to country or state to state

This limited warranty is void if (i) the label bearing the serial number of this product has been removed or defaced, (ii) the product is not distributed by Kramer Electronics or (iii) this product is not purchased from an authorized Kramer Electronics reseller. If you are unsure whether a reseller is an authorized Kramer Electronics reseller, please visit our Web site at

www.kramerelectronics.com or contact a Kramer Electronics office from the list at the end of this document.

Your rights under this limited warranty are not diminished if you do not complete and return the product registration form or complete and submit the online product registration form. Kramer Electronics thanks you for purchasing a Kramer Electronics product. We hope it will give you years of satisfaction.

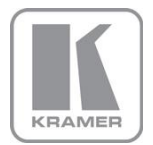

For the latest information on our products and a list of Kramer distributors, visit our Web site where updates to this user manual may be found.

**We welcome your questions, comments, and feedback.**<br>Web site: <u>www.kramerelectronics.com</u><br>E-mail: <u>info@kramerel.com</u>

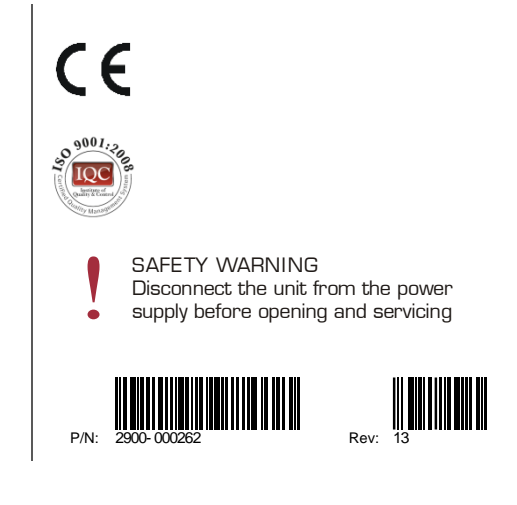